## **Connect the Ready Grant Program VETRO FiberMap Instructions |** Fall 2022

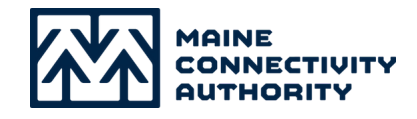

VETRO is proud to be working with Maine Connectivity Authority to assist Applicants with applying for Grant Funding. This guide will provide you with information to ensure a successful experience while submitting designs for consideration in VETRO.

**1.** Using the credentials provided in your welcome email, log in to the **VETRO [FiberMap](http://fibermap.vetro.io) Platform.**

**2.** After logging in, <sup>a</sup> UserFlow popup will guide you through the Grant Application Process in VETRO.

## **For new VETRO users,the workflow is as follows:**

- Turn on MCA Fall 2022 Grant Layers.
- Enable Edit Mode and create a Project with your Organization Name.
- Create a Plan and use your Survey Monkey Apply Application ID.
- With Global Editing enabled, use the Move/Copy Tool to move Points of Interest into your newly created Plan.
- Change the Plan you are Editing in to the Application Plan and begin drawing your Network.
- If you already have a Network and need to Import the design, follow the steps outlined in the UserFlow for Importing in VETRO by *clicking* the **blue icon** in the bottom left of the screen. *Select* **Applicant Help**, then **Import Files**.
- Once you are done, navigate back to Survey Monkey Apply and indicate that you have finalized your design and your submission is ready for review.

## **For Existing VETRO users,the workflow is as follows:**

- Click your username in the top left corner of the screen.
- Select Switch Organizations from the drop down menu.
- Select the MCA Grant Applicant Instance.
- Once you arrive at the MCA Grant Applicant Instance, follow steps **i** through **vii.**

**3.** To submit more than one application, you will be required to go back through the initial MCA Grants portal steps, instead selecting **["I have an instance."]** After making your additional application selection, click **Submit**to submit this additional application Plan. Use the new unique Application ID as the name of the Plan—*do not reuse previousIDs, as applications with duplicate IDs may not be considered by Maine Connectivity Authority***.**

**4.** For technical questions about VETRO please reach out to **[support@vetrofibermap.com](mailto:support@vetrofibermap.com)**. For questions regarding the application process, please contact **[info@maineconnectivity.org](mailto:info@maineconnectivity.org)**.